## Comparison & Ex-Ante - Creating through the homepage

Last Modified on 26/05/2022 10:16 am BST

Research can be created directly from the Pathways homepage, through the Research tab and within a Contact record.

To create a comparison with Ex-ante scenario directly from the Homepage, hover over the Research tab and select the down arrow:

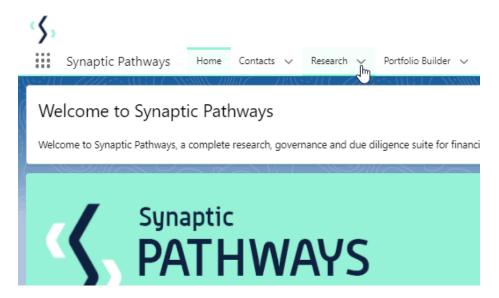

## Select New Research

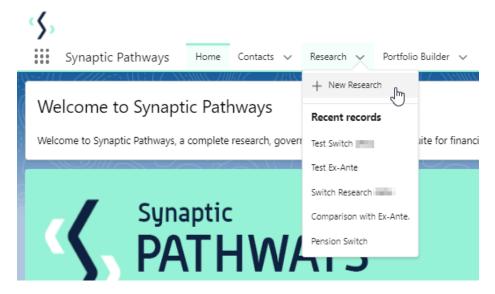

If you would like to run a comparison with an ex-ante report, select the first option. If you wish to create an ex-ante report without the comparison, select the second option:

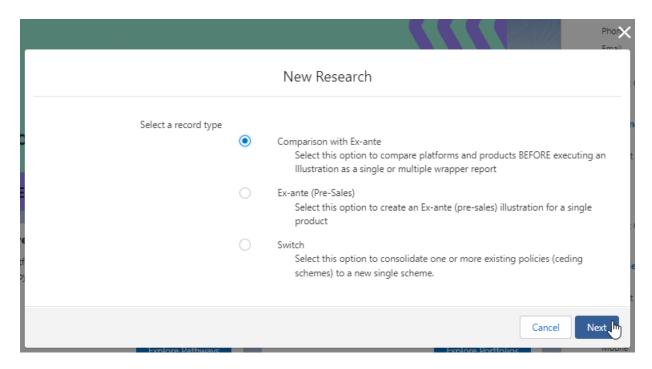

As we have created the research directly from the homepage, you will need to search for the client:

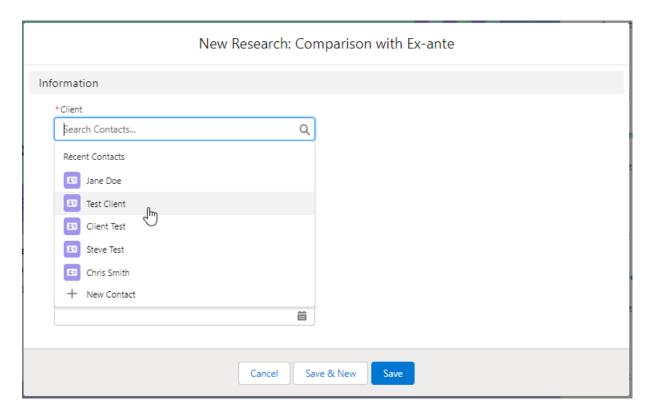

Note - Client field will already be completed if research is created in the contact record.

Complete the remaining fields:

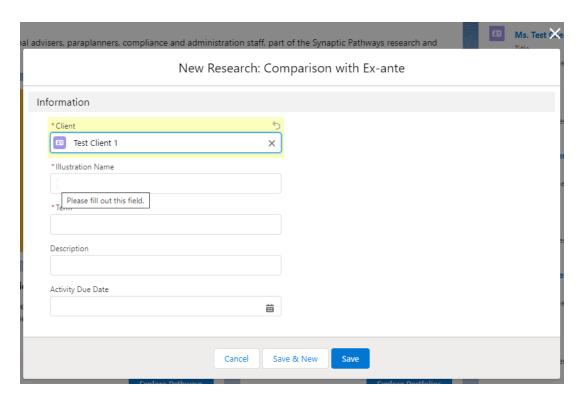

## Save:

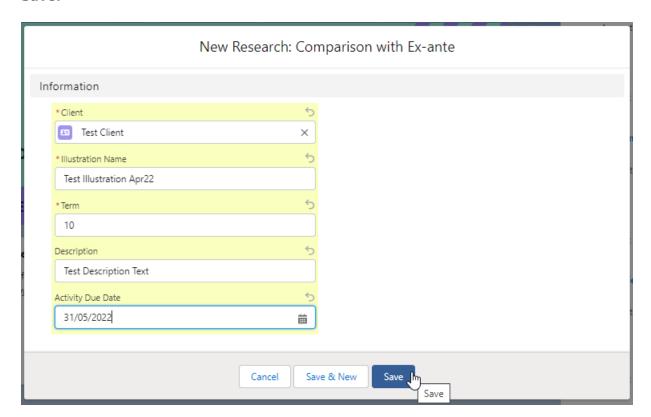

This will take you directly into the research:

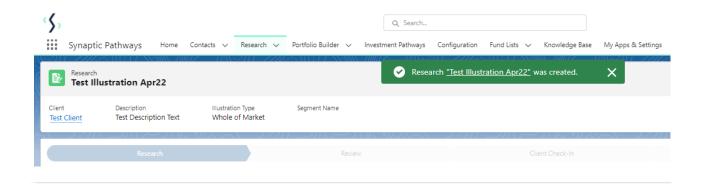